### **DIGITAL NAVIGATOR USER GUIDE**

31 JULY 2023

### **ACCESSING THE DIGITAL NAVIGATOR**

### **ACCESSING THE DIGITAL NAVIGATOR**

Firstly, access the REC Portal home page: [here](https://recportal.co.uk/web/guest/recportal)

Select the Digital REC and EMAR button through the REC Portal dashboard (you will be navigated to a new landing page)

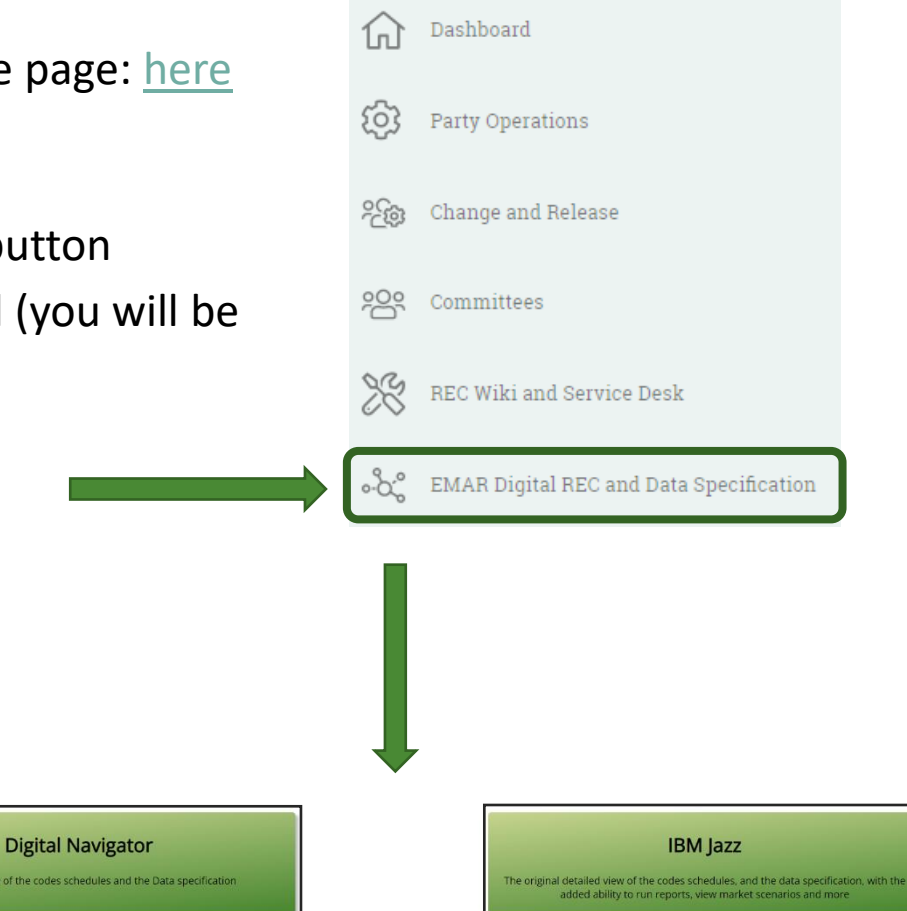

RETAIL **ENERGY CUDE** 

Registration of an account within the REC Portal is **not** required to access the Digital Navigator, Data Specification and Codes Schedules.

However, pre-registration **is** required should you wish to access the **IBM Jazz** dashboard (required to ensure the correct level of access is provided to parties). If you are not already logged in you will be requested to at this point.

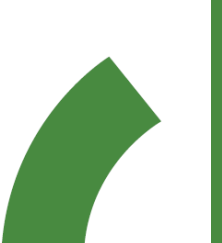

By clicking on the Digital Navigator, you will automatically be re-directed to its home page.

### **DIGITAL NAVIGATOR- HOMEPAGE**

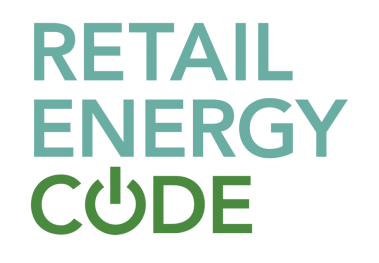

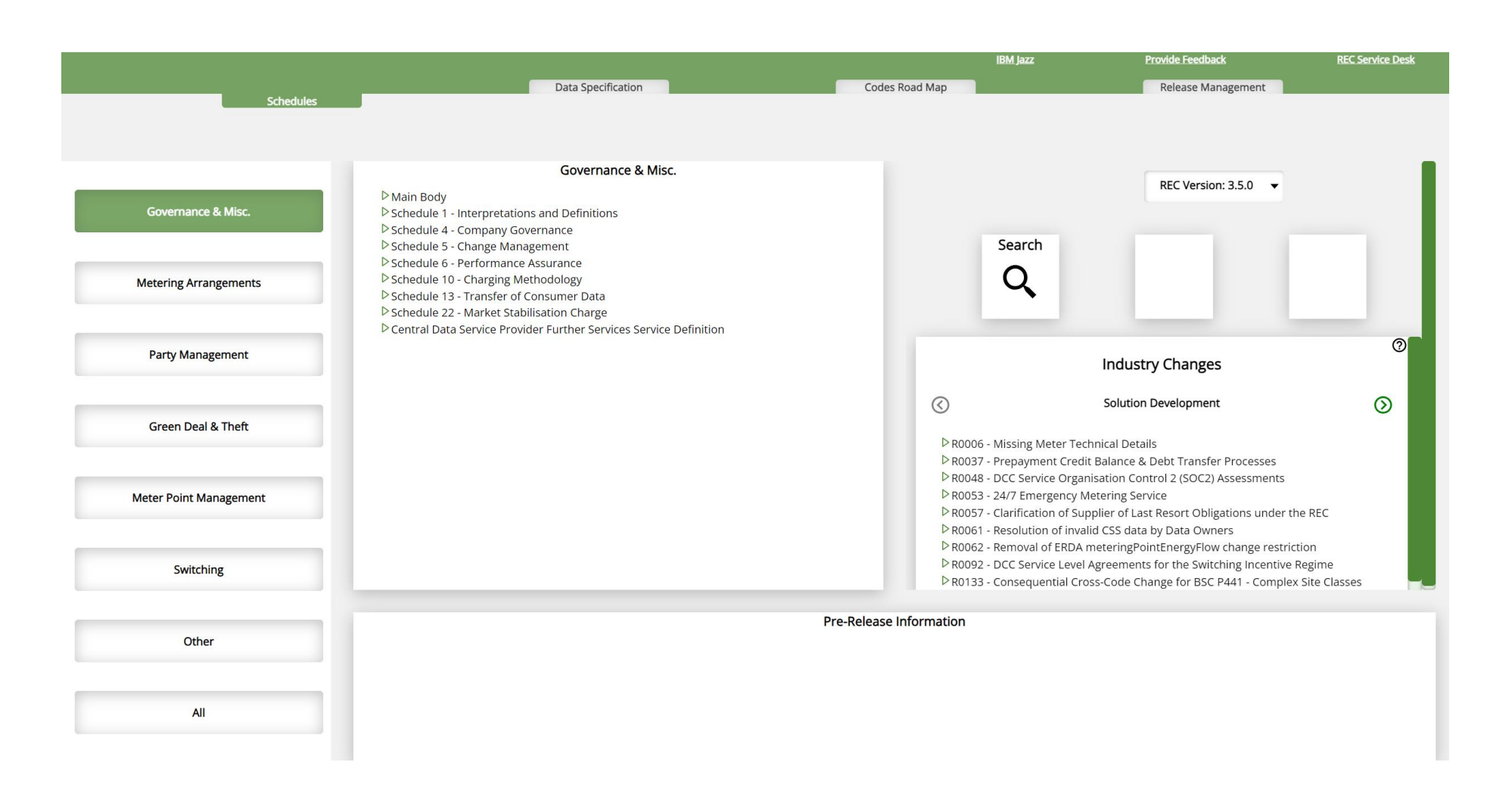

There are several features that can be accessed within the Digital Navigator, this guide will take you through each of them.

### **REC SCHEDULES DASHBOARD**

### **SCHEDULES**

The Schedules dashboard is the set landing page once you have accessed the Digital Navigator.

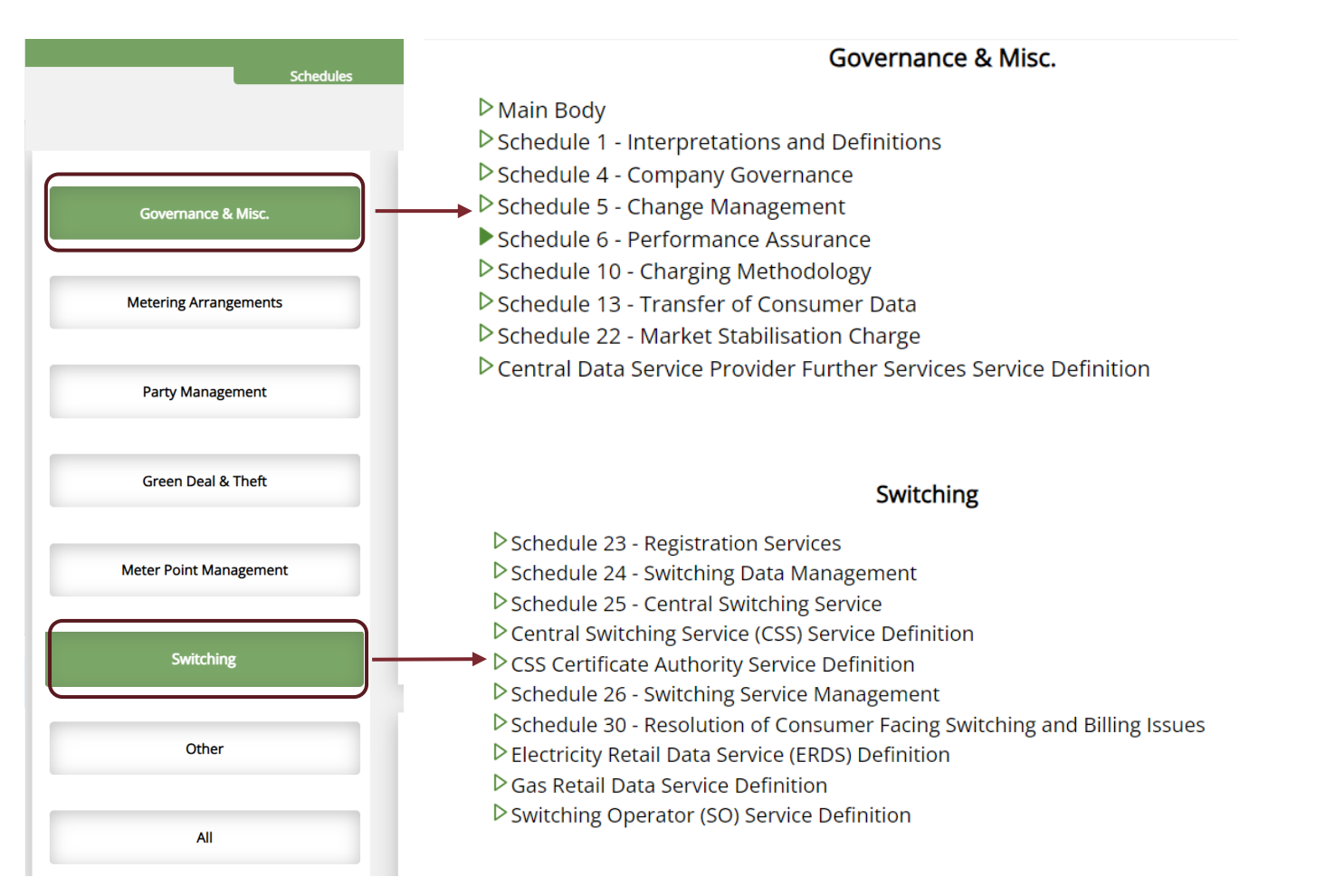

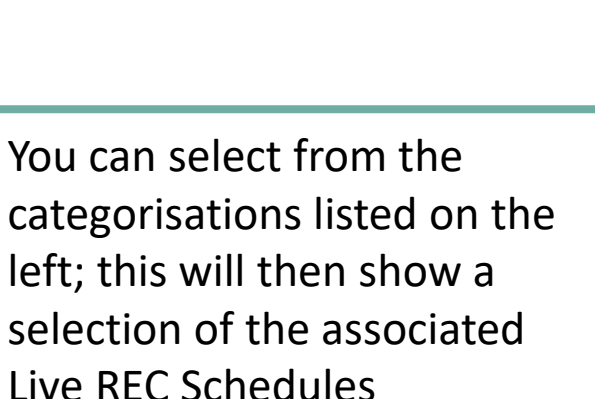

RETAIL

**CUDE** 

**ENERGY** 

Once you have selected the REC Schedule you wish to view in full, this will open automatically within the same browser window.

*Note: Your selected option will turn to a darker green. Only one selection can be made at one time*

### **LIVE REC SCHEDULES**

**RETAIL ENERGY CUDE** 

with the versions iterated in the versions table)REC Version: 3.5.0 Main Performance Assurance - Schedule 6 1 - Introduction (4) The role of the Code Manager 2 - REC Performance Assurance Board 4.1 In relation to the PAE, the Code Manager shall perform the functions assigned to it under this Code, and as may be delegated to it by the REC PAB from time to 3 - Functions of the REC PAB 2022 July Release  $3.0.0$ **July 2022** time. These functions shall include those assigned to the Code Manager under its contract with RECCo.  $340$ 01 April 2023 2023 April Release 4 - The role of the Code Manager 4.2 The functions of the Code Manager related to the PAF shall include: 5 - Indemnity Main (a) maintain the Risk Register and Performance Assurance Methodology in accordance with the instructions of the REC PAB, assessing the ongoing 6 - Proceedings of the REC PAB **Domestic Suppliers** Mandatory Mandatory 1 - Introduction applicability of the Risk Register and highlighting where new risks should be added, current risks amended or deleted; Non-Domestic Suppliers Mandatory Mandatory 7 - Performance Assurance Procedures **Gas Transporters** Mandatory Mandatory 2 - REC Performance Assurance Board (b) assess Performance Data, Key Performance Indicators (KPIs) and self-assessment declarations, and where appropriate provide a recommendation to **Distribution Network Operators** Mandatory Mandatory the REC PAB in relation to compliance by REC Service Users and REC Service Providers; 8 - Performance Assurance Techniques **DCC** Mandatory Mandatory 3 - Functions of the REC PAB Metering Equipment Managers Mandatory Mandatory (c) monitor agreed Corrective Action Plans to ensure activities focus on addressing the root cause of issues, are delivered against agreed timescales, and 9 - Provision of data Non-Party REC Service Users Mandatory Mandatory 4 - The role of the Code Manager issues are escalated to the REC PAB where necessary; 10 - Sandbox 5 - Indemnity (d) make recommendations to the REC PAB on changes to the Risk Register, Performance Assurance Methodology or this Code: (e) prepare and maintain a list of Performance Assurance Techniques and how these are used to mitigate Retail Risks (by detecting or preventing their 6 - Proceedings of the REC PAB (1)Introduction occurrence, or correcting their effects); Annex A: Performance Charges 7 - Performance Assurance Procedures 1.1 This Code has been developed in a manner intended to provide robust assurance of all of the business critical processes and services which it governs. This will (f) prepare individual Risk Management Determinations for REC Service Users or REC Service Providers where the REC PAB determines that a Performance 1 - Introduction be provided through a Performance Assurance Framework (PAF) underpinned by a comprehensive Risk Register and associated mitigation. This REC Schedule Assurance Technique should be applied to a REC Service User or REC Service Provider, and deliver assurance activities in accordance with these 8 - Performance Assurance Techniques defines the governance and associated processes to support the PAF. determinations: 2 - Performance Levels 9 - Provision of data (g) prepare the Annual Performance Assurance Reports; and 3 - Performance Charges 1.2 This REC Schedule is to be read in conjunction with the Qualification and Maintenance Schedule, which defines the process to be followed by new market 10 - Sandbox entrants in certain Market Roles, and also the process to apply where they make material changes to their Systems or processes. (h) manage correspondence and communication with organisations involved in the PAF 4 - Table of Performance Charges 5 - CRS Provider Perfomance Levels 1.3 The key objectives for the PAF are to ensure that Consumers have a positive experience when engaging in the retail energy market; and that Parties act in a manner that is not detrimental to the effective competition between Energy Suppliers and Supplier Agents.

Can be amended to previous superseded versions of the legal text (in line

The Live REC schedule will be shown on default.

You can scroll through all the document.

Alternatively, if you are looking for a specified section or paragraph, you can select from the left-hand contents panel and will automatically be re-directed to the specified section. All selections are shown in a darker green.

### **SEARCH FUNCTIONALITY**

**Codes Schedules Search** 

 $^{\circ}$ 

Search

EMAR

**SEARCH** 

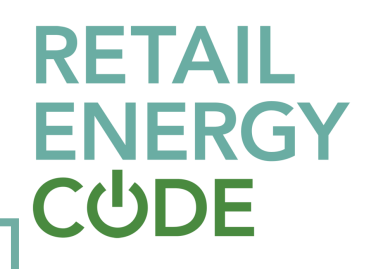

 $\odot$ 

Selecting the 'Search' function on the main dashboard will allow you to further refine the information you are looking for.

You can use the free text search bar to enter any specified REC term that you are looking for and will be returned all the REC Documents, References and Text where the term exists.

Further filters can be applied by selecting a specific REC Schedules or Service Definitions.

> Note: Only one filter selection can be chosen at a time

Search

Q

Search

Filter Schedules: None Main Body **Interpretations and Definitions** Change Management Performance Assurance **Company Governance Transfer of Consumer Data** Central Data Service Provider Further Services Service Definition **Charging Methodology Metering Operations Prepayment Arrangements Metering Accreditation Accession Agreement** Qualification and Maintenance Market Exit and Supplier of Last Resort Secure Data Exchange Secure Data Exchange Service Definition Data Access Electricity Enquiry Service (EES) Service Definition **Green Deal Arrangements** Unbilled Energy Code of Practice **Energy Theft Reduction** Green Deal Central Charging Database Service Definition **REC Transition Schedule MRA Transition Schedule** 

**Codes Schedules Search** 

Filter Schedules: v

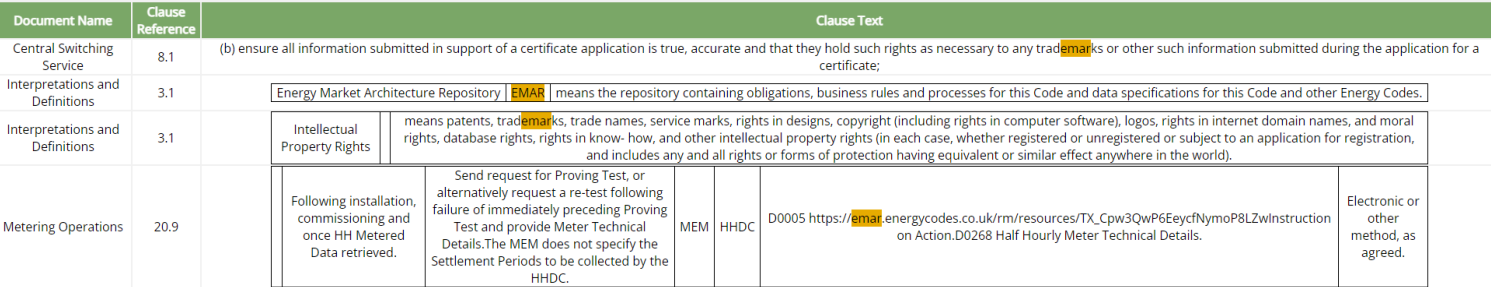

### **INDUSTRY CHANGES AND PRE-RELEASE INFORMATION**

**RETAIL ENERGY CUDE** 

The Industry Changes port contains a list of Industry Change Proposals which have been raised and are available within the Change Management section of the REC Portal. They are sorted by Change Proposal status. Selecting a Change Proposal from the list will automatically navigate you to the Change Proposal page within the REC Portal.

You will need to be logged into the REC Portal to see this information, if not already, you will be prompted to log-in.

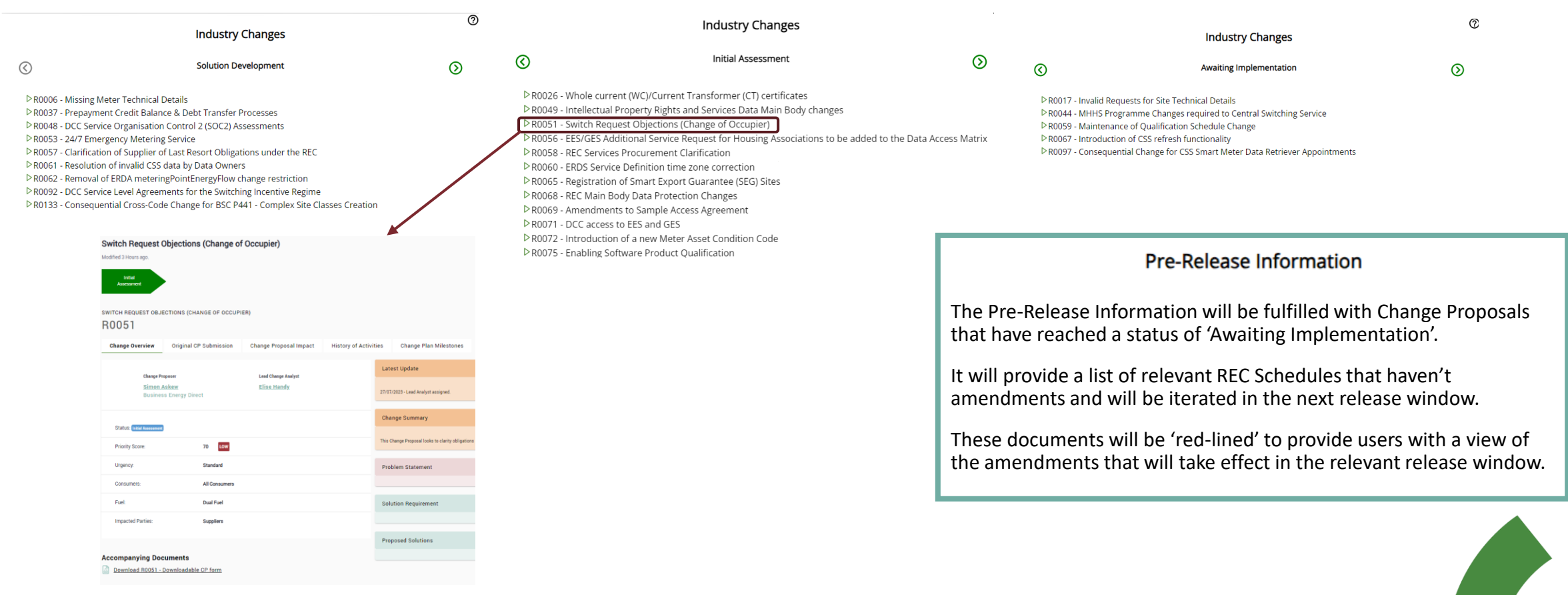

### **DATA SPECIFICATION DASHBOARD**

### **ACCESSING THE DATA SPECIFICATION**

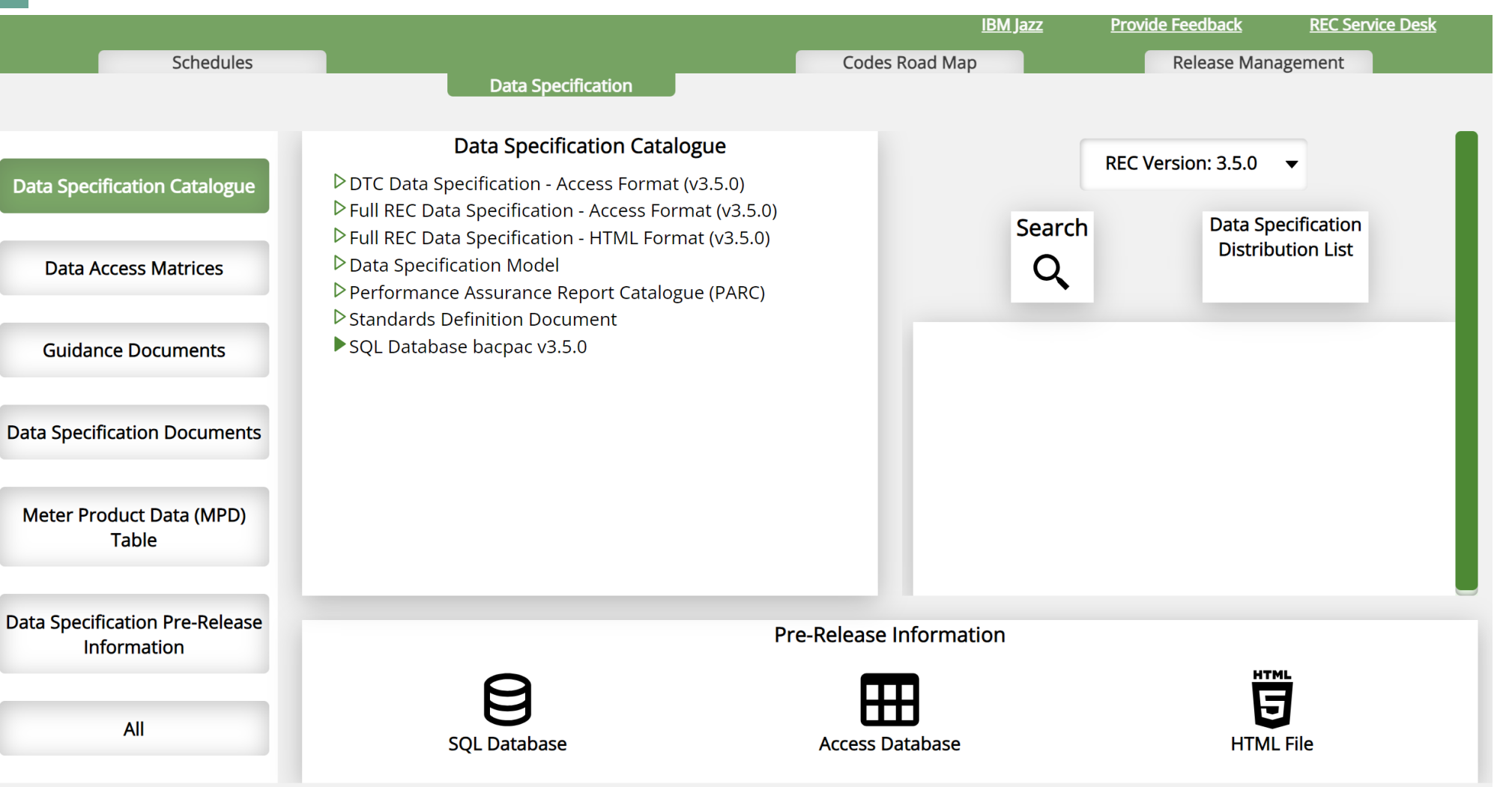

*More information on the Data Specification can be found in the Data Specification User Guide:* Retail [Energy Code Data Specification](https://recportal.co.uk/rec-wiki-rec-documents/-/knowledge_base/rec-documents/retail-energy-code-data-specification) - [REC Documents -](https://recportal.co.uk/rec-wiki-rec-documents/-/knowledge_base/rec-documents/retail-energy-code-data-specification) REC Portal

**RETAIL ENERGY CUDE** 

### **THE DATA SPECIFICATION DASHBOARD**

 $\overline{a}$ 

D

Œ

The Data Specification dashboard contains six different categories:

**Data Specification Catalogue:** This contains the Full REC Data Specification in three different formats – SQL, Access and HTML.

**Data Specification Documents:** In this category you will be able to locate multiple documents that outline specific rules and information related to the Data Specification build. This includes documents such as Technical Specifications, Rules for various API's and, how addresses should be populated.

**Data Access Matrices:** This defines what type of data different categories of organisation have access to. For more guidance, click [here](https://recportal.co.uk/rec-wiki-rec-documents/-/knowledge_base/rec-documents/rec-schedule-12-data-access)

**Meter Product Data Table:** This details gas Meter and Converter attributes. You can find more information [here](https://recportal.co.uk/documents/20121/315831091/Guidance+on+Submitting+Meter+Product+Changes+.pdf/92143f61-b8a0-4ee9-60a2-0c40cc3a08ad?t=1658158738084)

**Guidance Documents:** The Legacy DTC additional information exists as it contains useful additional legacy DTC information for the creation of new flows.

**Data Specification Pre-Release information:** Any upcoming versions of the Data Specification will be available to view (this is also available from the Pre-Release Information port)

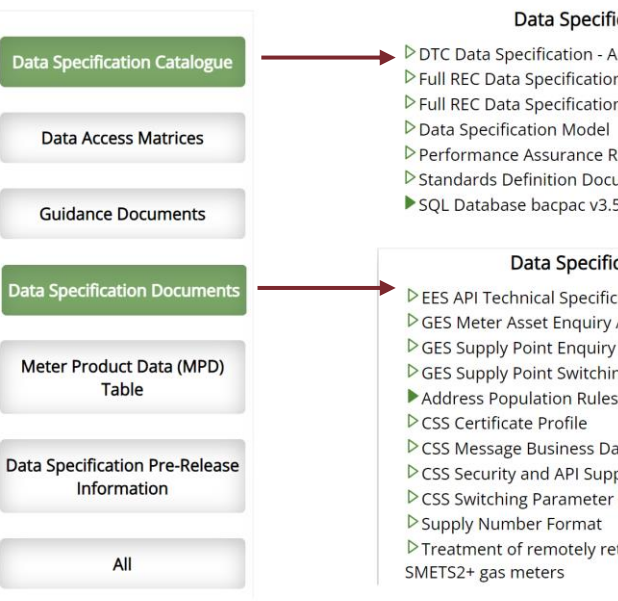

#### cation Catalogue

ccess Format (v3.5.0) n - Access Format (v3.5.0) n - HTML Format (v3.5.0) Report Catalogue (PARC) ument  $5.0$ 

#### cation Documents

ation **API Technical Specification** API Technical Specification ng API Technical Specification ata Validation Rules v3.1.1 porting Information v1.0 Data trieved meter readings from

RETAIL **ENERGY CUDE** 

You can select from the categorisations listed on the left; this will then show a selection of the associated Live Data Specification documents Once you have selected the document you wish to view in full, this will open automatically within the same browser window.

**Energy Market Data Specification** 

**Address Population Rules v1.0** 

Version: 1.0 **Effective Date:** 14 April 2022

**Pre-Release Information** 

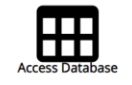

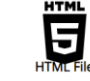

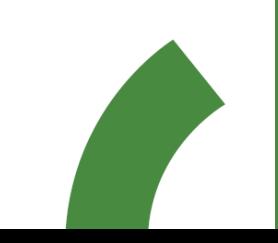

*Note: Your selected option will turn to a darker green. Only one selection can be made at one time*

日

## **SEARCH FUNCTIONALITY (DASHBOARD)**

### **RETAIL ENERGY CUDE**

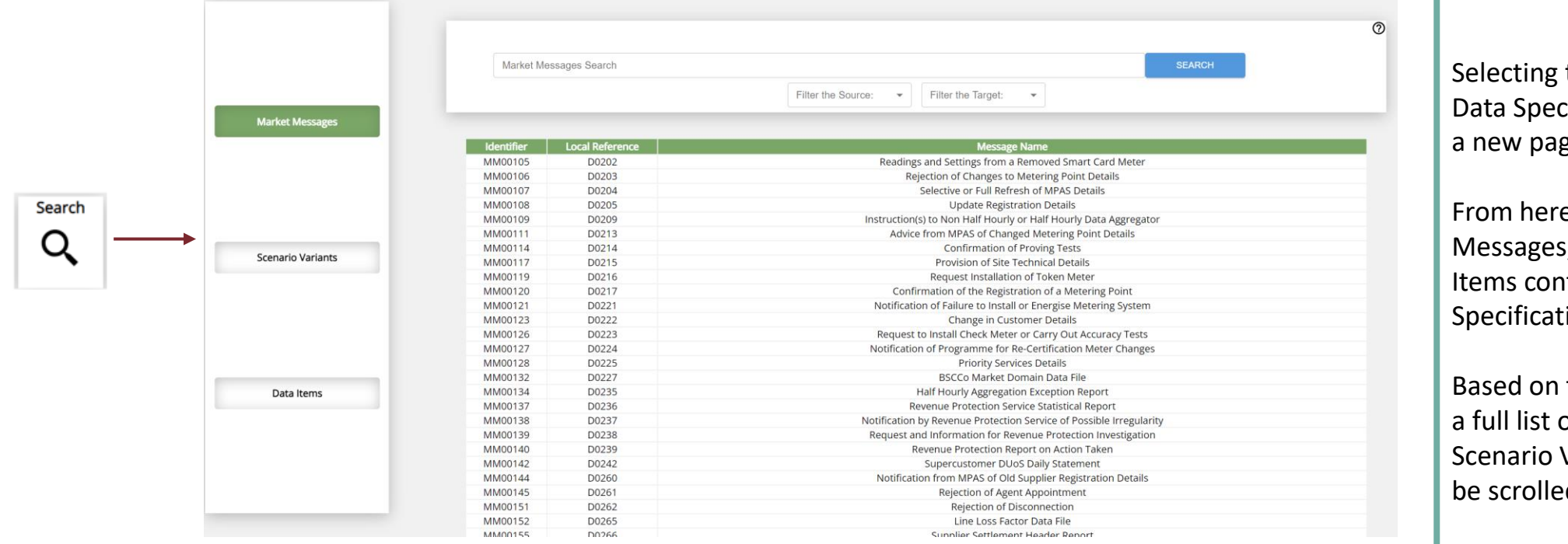

Selecting the Search feature, from the Data Specification dashboard will open a new page.

From here a list of all Market Messages, Scenario Variants and Data Items contained within the REC Data Specification can be accessed.

Based on the section on the left pane, a full list of relevant Market Messages, Scenario Variants and Data Items can be scrolled through.

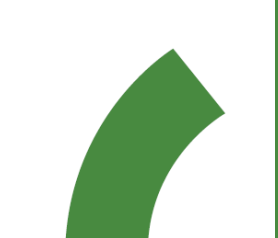

### **REFINED SEARCHES**

## **RETAIL ENERGY<br>CUDE**

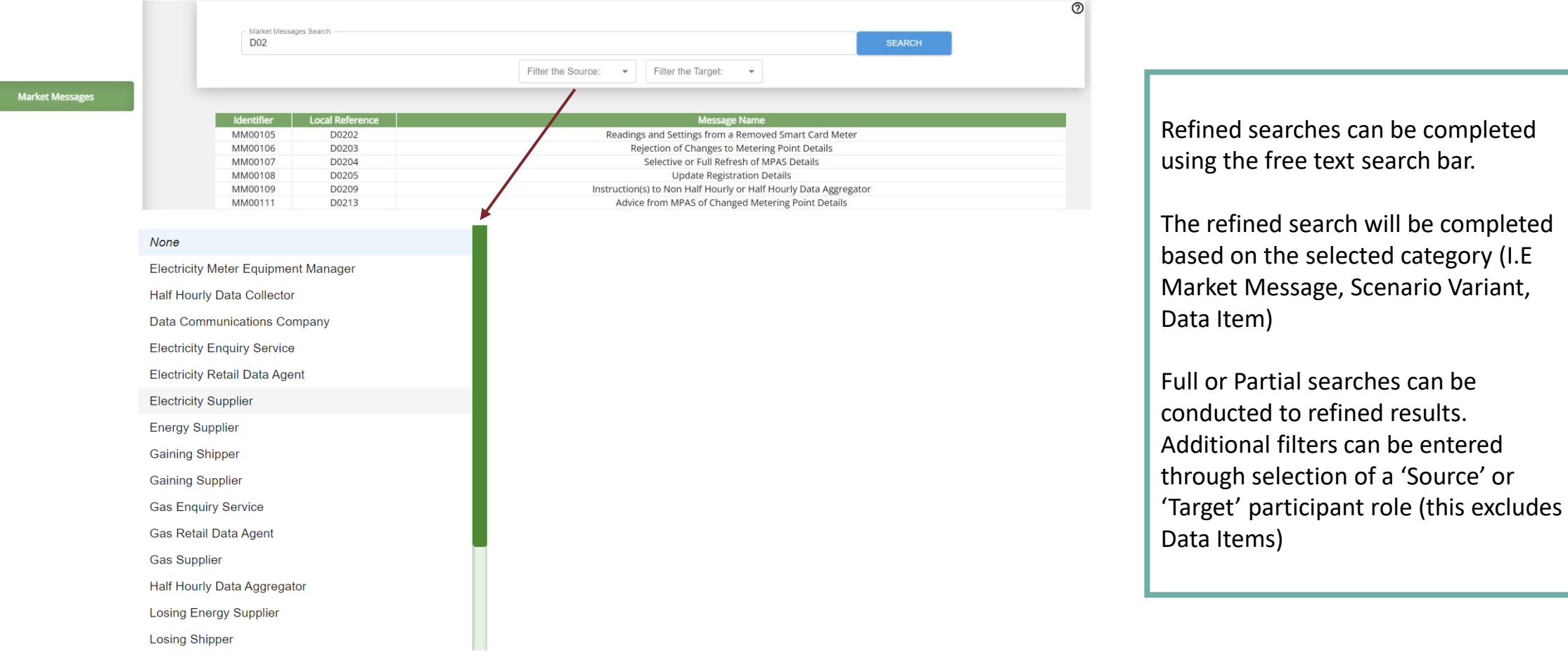

**CODES ROADMAP DASHBOARD**

### **CODES ROADMAP**

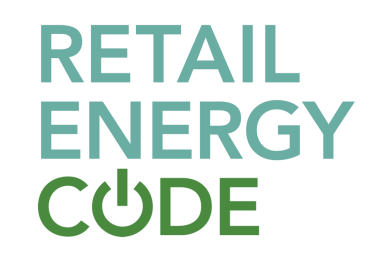

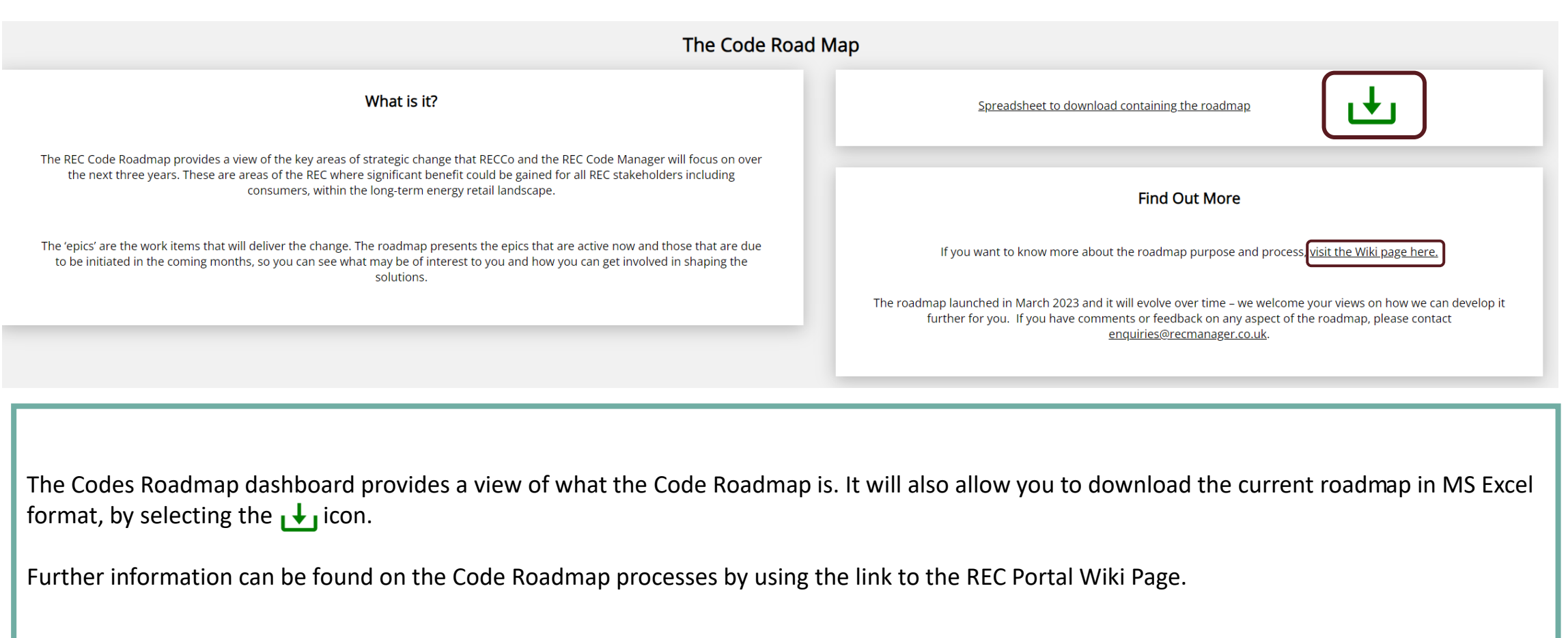

### **RELEASE MANAGEMENT DASHBOARD**

### **RELEASE SCHEDULE TABLE**

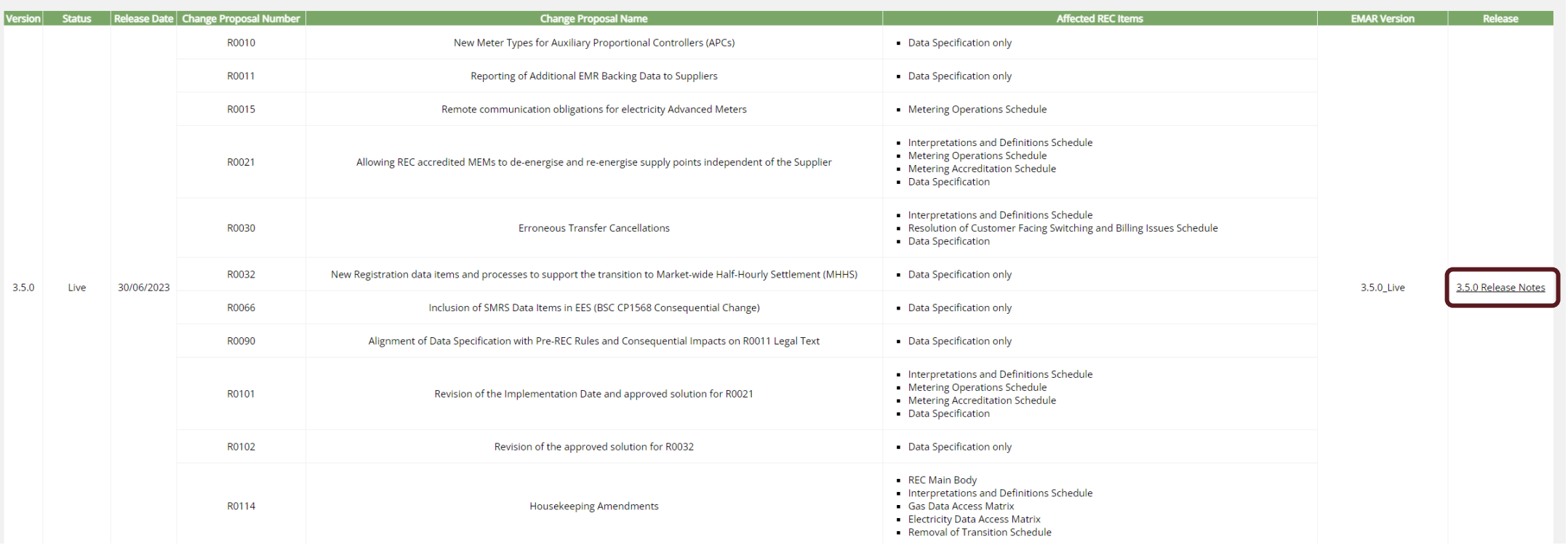

Selecting the Release Management Dashboard, will provide a full overview of all previous REC releases and the information contained and implemented as part of the release. This includes a view of the Change Proposal Number/ Name and the impacted REC items.

Additionally you will be able to see the relevant version iterations and any associated release notes. Selecting the release notes will navigate you into the IBM Jazz platform of EMAR where the formal release note documentation is stored and more information can be found.

### **ADDITIONAL FEATURES**

### **ADDITIONAL FEATURES**

## **RETAIL ENERGY<br>CUDE**

**Data Specification Distribution List** 

Selecting IBM Jazz, will automatically re-route you through to this platform.

**IBM Jazz** 

*Note: You will need to be registered and logged in, if you are not, you will be prompted to complete this action before.* 

Will open a function which allows you to provide your name and any feedback comments you have on the Digital Navigator platform allowing the Code Manager to continually improve the service and platform provided.

**Provide Feedback** 

Selecting REC Service Desk will automatically open your email function and present a blank email with the Service desk email address contained. Ready to be fulfilled.

**REC Service Desk** 

Selecting Data Specification Distribution List will automatically open your email function and present a blank email with the Service desk email address contained. Ready to be fulfilled.

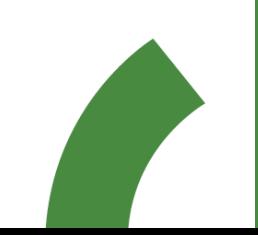